# The Team Members license for Business Central (online) June 2019

The **Dynamics 365 Business Central Licensing Guide** is an overview of the key features and licensing policies. This document describes the Team Members license in more detail and how Team Members users work in Business Central. This document is not a binding document to licensing rights. For licensing terms, reference the [Product Terms,](https://nam06.safelinks.protection.outlook.com/?url=https%3A%2F%2Fwww.microsoft.com%2Flicensing%2Fproduct-licensing%2Fproducts.aspx&data=02%7C01%7CBrian.Nielsen%40microsoft.com%7C7f6460736f8148ca387208d6ea74c304%7C72f988bf86f141af91ab2d7cd011db47%7C1%7C0%7C636954184558634173&sdata=IvgmpPJ8U2Pb1WdN8L1C5U9xHWXtp1m1M2KAizSVIHw%3D&reserved=0) which describes conditions on license acquisition in addition to product-specific terms, and conditions governing how Microsoft products can be used in the Commercial Licensing Programs.

**Note**: A Team Members license is available for the on-premises version of Business Central too. The onpremises license was previously called Limited User license and is a different type of license.

## **Contents**

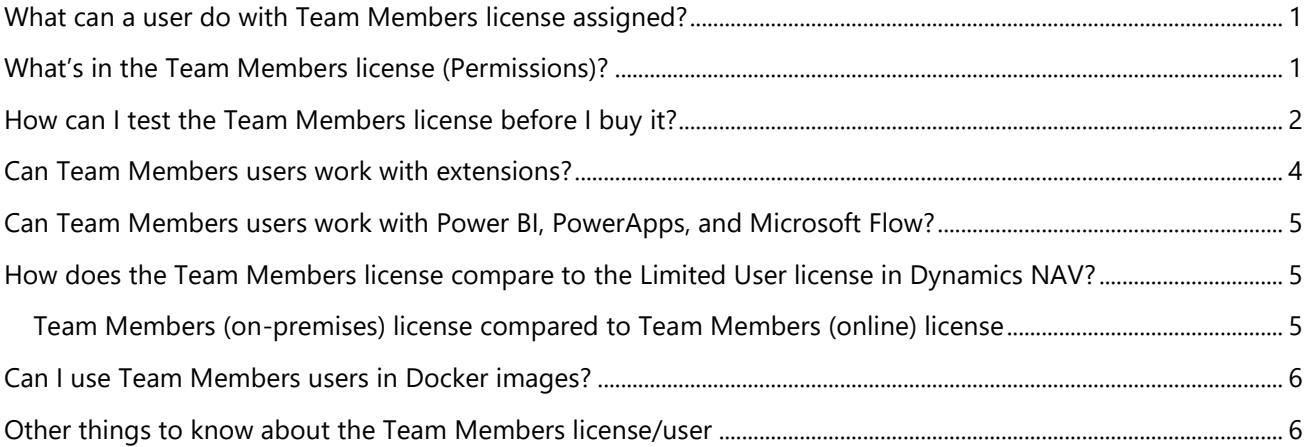

## <span id="page-1-0"></span>What can a user do with Team Members license assigned?

As described in the licensing guide, the Team Members license is for users who "are not tied to a particular function" and who only need "basic functionality", such as "read access as well as some write access for select light tasks".

Dynamics 365 Business Central Team Members users can do the following:

- Read anything within Dynamics 365 Business Central
- Modify customer, vendor, and item records that are already created.
- Modify entries when specifically allowed from an accounting perspective to update specific information, such as the due date on customer ledger entries.
- Approve or reject tasks in all workflows assigned to the user.
- Create, edit, or delete a quote.
- Create, edit, or delete personal information.
- Enter time sheets for jobs.
- Use PowerApps for Dynamics 365.

**Note**: According to the licensing guide, you must have at least one Essential or Premium user when you have Team Members users.

#### <span id="page-1-1"></span>What's in the Team Members license (Permissions)?

The Team Members license gives access to certain operations on a subset of tables in the system. The access is defined by the permissions within the Team Members license, which are contained in the following Permission Sets:

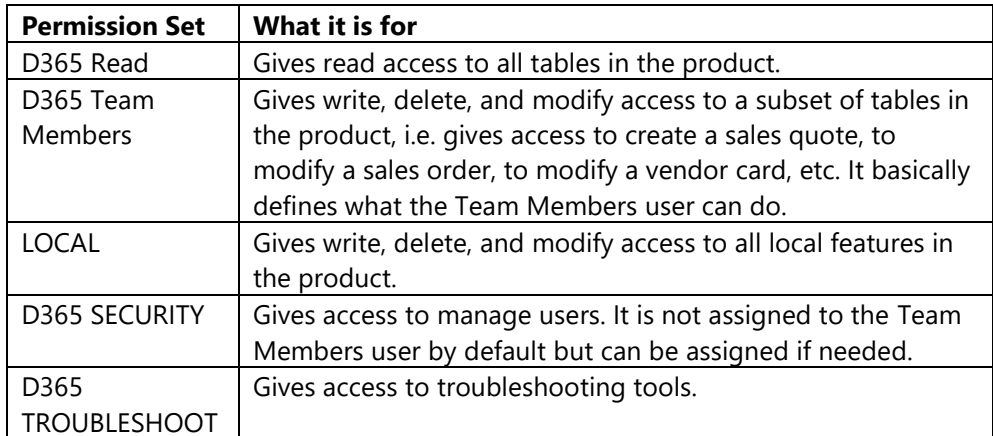

An easy way to see the combined permissions for a given user is to go to the Effective Permissions page (you can access it from the Users List or the User card). See more here [https://docs.microsoft.com/en](https://docs.microsoft.com/en-us/dynamics365/business-central/ui-how-users-permissions#to-get-an-overview-of-a-users-permissions)[us/dynamics365/business-central/ui-how-users-permissions#to-get-an-overview-of-a-users-permissions](https://docs.microsoft.com/en-us/dynamics365/business-central/ui-how-users-permissions#to-get-an-overview-of-a-users-permissions)

In addition to the above, the Team Members license also includes permissions to the full object range for extensions and customizations (per-tenant extensions), as well as to Power BI, PowerApps and Microsoft Flow. See also "Can Team Members users work with Power BI, PowerApps, and Microsoft Flow?"

To make it easier to create a Team Members user, we have created a user D365 SECURITY and D365 TROUBLESHOOT. This makes it easy to set up a Team Members user.

The default setup for a Team Members looks like this:

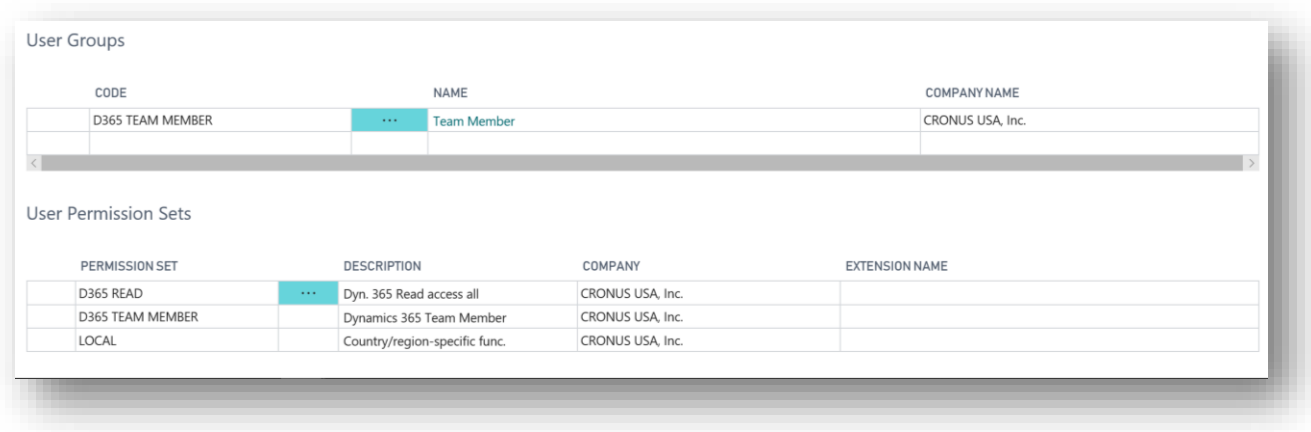

To see the details of the permissions, you can look up the Permissions page for each permission set. The page shows which Read, Insert, Modify, or Delete permission is granted for each table object.

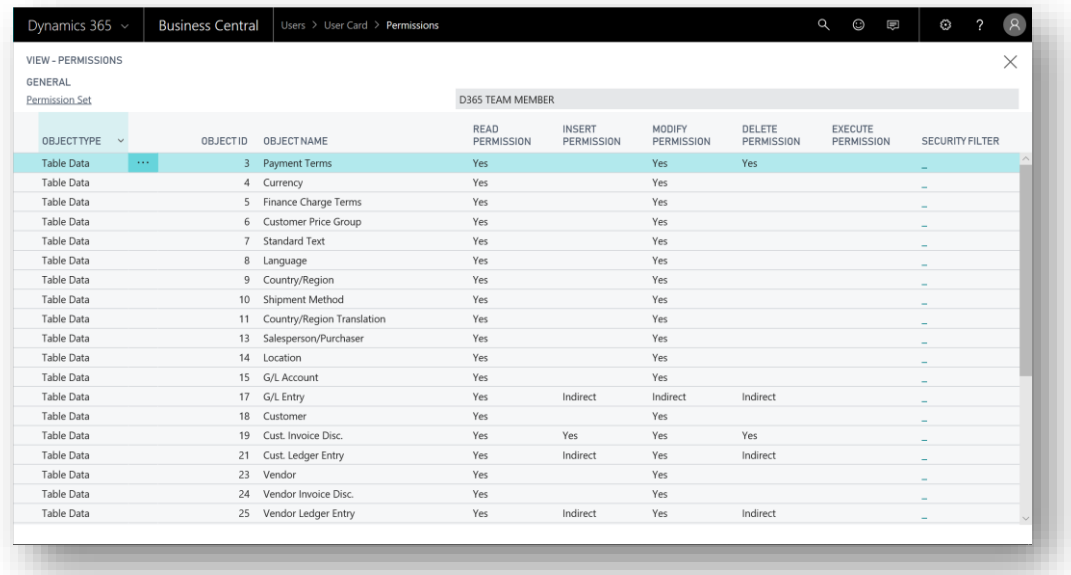

## <span id="page-2-0"></span>How can I test the Team Members license before I buy it?

You can set up a user with the same access privileges (permissions) as a Team Members user even when you have only signed up with an evaluation plan, i.e. if you just signed up to try out the product and have not purchased a plan yet.

**Note**: If you already have users with the Team Members license assigned, they will work in a sandbox tenant as well.

To prepare a test Team Members user, you must perform these steps:

- 1. Go to the Users list.
- 2. Select the user (or select Edit) to edit the user.
- 3. Delete all user groups and all permission sets from the user.
- 4. Assign the D365 TEAM MEMBERS user group to the user.

The user setup should now look like the default Team Members user setup shown in the previous section "What's in the Team Members license (Permissions)?"

The default Role Center for a new user is Business Manager, but for Team Members users, the default is the Team Members Role Center. You must therefore sign out and in and manually select the right Role Center.

- 1. Sign in as the Team Members user.
- 2. Choose My Settings.
- 3. In the Role Center field, select Team Members.

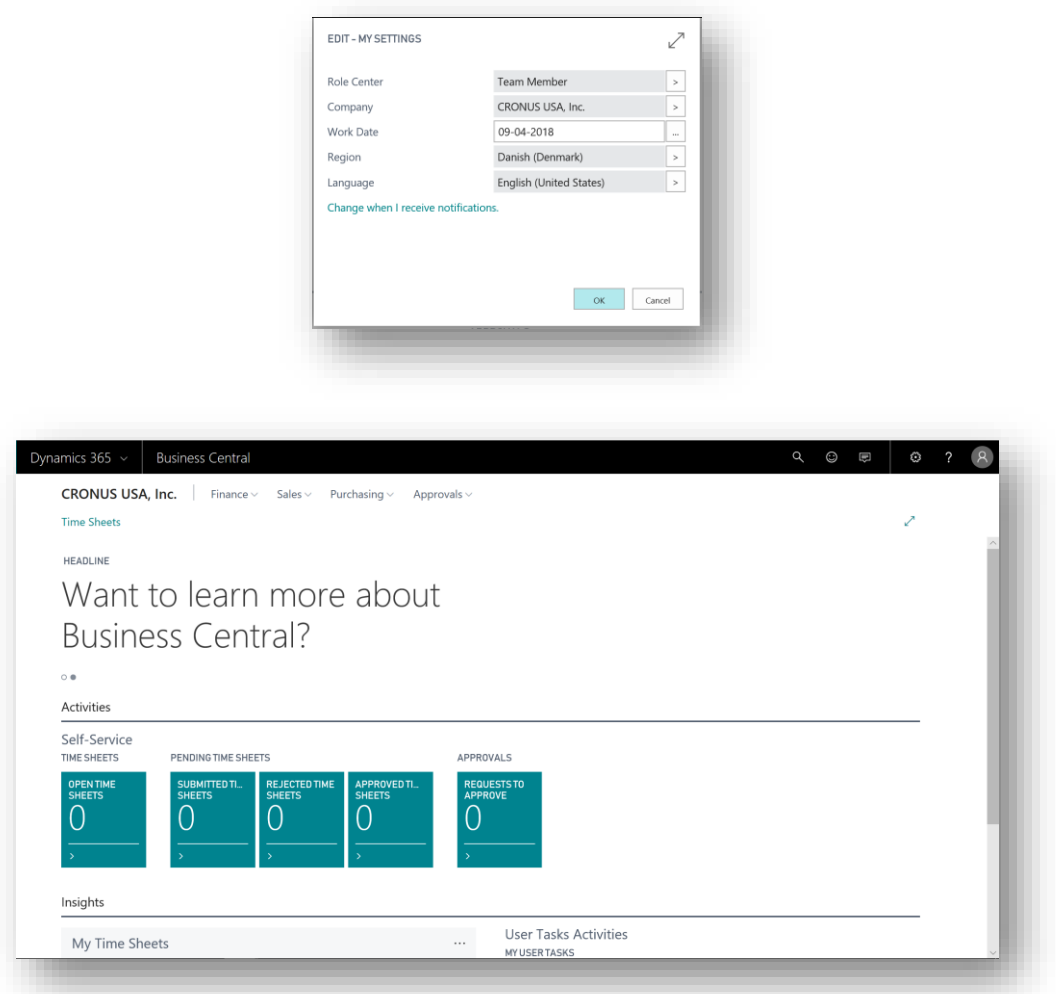

When you use this test user to test how a Team Members user works, you are still a demo user (which has same permissions as a Premium plan user), just restricted by the assigned permissions. This means that in a few scenarios where the system validates the assigned plan, you will not experience the validation as would a real Team Members user. For example, when a Team Members user creates a sales order, which is not allowed by Team Members users, a message is shown to explain this as soon as the user tries to create the order. This will not happen with this test user, where you are only informed that you do not have the right permissions to perform the task.

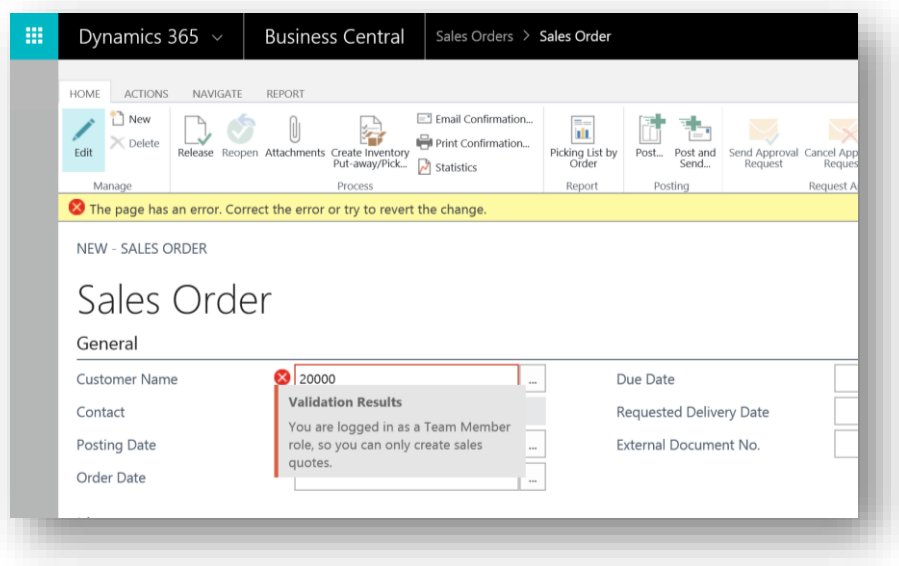

For a real Team Members user, the system detects when the user tries to create a new sales order.

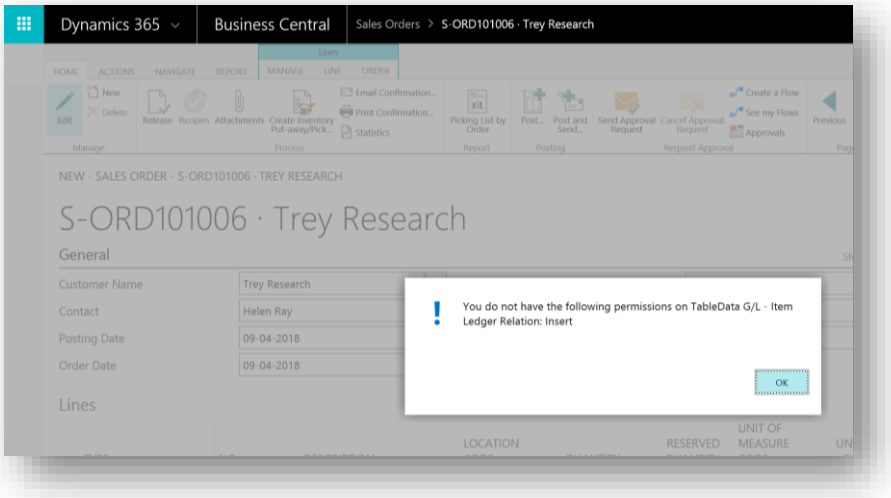

For an Essential user with Team Members user group assigned, the system only detects that permissions are missing when the user tries to post a new sales order.

#### <span id="page-4-0"></span>Can Team Members users work with extensions?

Yes, a Team Members user can work with extensions, both first- and third-party extensions that you find in App Source, but also per-tenant extensions that you create when customizing your tenant.

For 3rd party as well as per-tenant extensions you can only let the Team Members use 15 custom entities (table objects) per user session. This is restriction is set to align the Team Members offering with other similar Microsoft offerings.

(viii) A Team Members application module may not be customized with more than 15 custom entities available to the Dynamics 365 Team license\* \*Customization is only allowable if it does not result in a change to core purpose of the specified scenario

Note: this restriction is not yet technically enforced but will be so in a future update, so compliance with this restriction is a must if you want to avoid being blocked when restriction is technically enforced.

If you want to restrict the Team Members users' use of an extension you need to create specific Permission Sets that restrict access and assign it to the users.

Team Members users cannot install extensions. A full user (Essential user or Premium) or delegated admin user must do that.

## <span id="page-5-0"></span>Can Team Members users work with Power BI, PowerApps, and Microsoft Flow?

Yes, you can use Power BI, PowerApps, and Microsoft Flow as a Team Members user. The data that you retrieve and use in these products will still be restricted by your Team Members license, i.e. if you are using a Power App to create sales orders, you can read all sales orders but only modify existing ones. You cannot create new sales orders as this is not allowed with the Team Members license.

**Note**: You must have a valid account with these products to use them. Power BI, PowerApps, and Microsoft Flow all come in trial versions that you can use in a limited period before you decide to purchase.

Find more information about how to connect your data to the three apps here:

- Power BI:<https://docs.microsoft.com/en-us/dynamics365/business-central/admin-powerbi>
- PowerApps: [https://docs.microsoft.com/en-us/dynamics365/business-central/across-how-use](https://docs.microsoft.com/en-us/dynamics365/business-central/across-how-use-financials-data-source-powerapps)[financials-data-source-powerapps](https://docs.microsoft.com/en-us/dynamics365/business-central/across-how-use-financials-data-source-powerapps)
- Microsoft Flow: [https://docs.microsoft.com/en-us/dynamics365/business-central/across-how-use](https://docs.microsoft.com/en-us/dynamics365/business-central/across-how-use-financials-data-source-flow)[financials-data-source-flow](https://docs.microsoft.com/en-us/dynamics365/business-central/across-how-use-financials-data-source-flow)

## <span id="page-5-1"></span>How does the Team Members license compare to the Limited User license in Dynamics NAV?

NAV 2018 comes with a Limited User license. This changed to Team Members license with the October 2018 release of Business Central on-premises.

As Team Members license (online) is different from Team Members license (on-premises) you cannot develop for both without considering what the plan (online) respectively the license (on-premises) gives the user access to.

If you have an on-premises add-on that works for the Team Members (on-premises) and you want to move to cloud as an Extension for Business Central SaaS you will have to develop and test for the Team Members (online) license.

## <span id="page-5-2"></span>Team Members (on-premises) license compared to Team Members (online) license

The Team Members (on-premises) license gives full access to all\* tables but only allows the user to write to 252 specific tables plus 3 additional, optional tables (\* write access is excluded for three specific tables).

#### **See spreadsheet for comparison:**

#### PartnerSource:

[https://mbs.microsoft.com/Files/partner/365/PriceOrder/Limited\\_usertablesvsD365\\_Team\\_Member\\_Permission](https://nam06.safelinks.protection.outlook.com/?url=https%3A%2F%2Fmbs.microsoft.com%2FFiles%2Fpartner%2F365%2FPriceOrder%2FLimited_usertablesvsD365_Team_Member_Permission_Set.xlsx&data=02%7C01%7CBrian.Nielsen%40microsoft.com%7Cad95797026c14577915d08d6ef3556ce%7C72f988bf86f141af91ab2d7cd011db47%7C1%7C0%7C636959409721875135&sdata=5B4lSX0Ezwlbajaq0KE98qDJX03QUqjZFW3cA0TUzik%3D&reserved=0) [\\_Set.xlsx](https://nam06.safelinks.protection.outlook.com/?url=https%3A%2F%2Fmbs.microsoft.com%2FFiles%2Fpartner%2F365%2FPriceOrder%2FLimited_usertablesvsD365_Team_Member_Permission_Set.xlsx&data=02%7C01%7CBrian.Nielsen%40microsoft.com%7Cad95797026c14577915d08d6ef3556ce%7C72f988bf86f141af91ab2d7cd011db47%7C1%7C0%7C636959409721875135&sdata=5B4lSX0Ezwlbajaq0KE98qDJX03QUqjZFW3cA0TUzik%3D&reserved=0)

#### Business Applications:

<span id="page-6-0"></span><https://microsoft.sharepoint.com/sites/infopedia/pages/layouts/kcdoc.aspx?k=g01kc-1-41687>

## Can I use Team Members users in Docker images?

Docker images with daily builds let you emulate Team Members users similarly to how it is described in the section "How can I test the Team Members license before I buy it?". The Team Members license is not in effect here and as an admin, you can change the permissions in the D365 Team Members permission set beyond what is restricted by the Team Members license. So when you test in Docker images, you must stick to using only the default user groups and permissions sets for Team Members users.

Find a description of how to set up users with different roles, matching The Microsoft SaaS licenses, in a container here: [https://freddysblog.com/2018/04/12/enabling-premium-experience-in-business-central](https://freddysblog.com/2018/04/12/enabling-premium-experience-in-business-central-sandbox-containers/)[sandbox-containers/](https://freddysblog.com/2018/04/12/enabling-premium-experience-in-business-central-sandbox-containers/)

#### <span id="page-6-1"></span>Other things to know about the Team Members license/user

- 1. The first (paid) user logging into Business Central cannot be a Team Members user. Because at least one full user (Essential or Premium) is required on the tenant before a Team Members user can join, it is required that a full user signs in first. The first user signing in gets the SUPER permission set assigned, and that is probably not what the Team Members user should have.
- 2. Team Members users cannot create new companies. This is a task that falls outside of their scope of work. When a Team Members user chooses the Create New Company or Copy Company actions on the Companies page, the following error message appears:

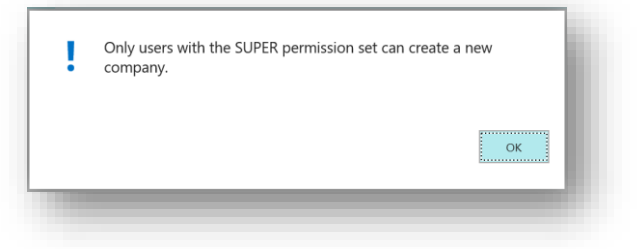

**Note**: This issue cannot be resolved by adding the SUPER permission set to the user, as the Team Members license will restrict the user's permissions.

3. When you change the user setup by assigning different plans to users in Office Portal, the "user admin" user must go into the user list and choose the Refresh all User Groups action to update the changes in Business Central. See also [https://docs.microsoft.com/en-us/dynamics365/business](https://docs.microsoft.com/en-us/dynamics365/business-central/ui-experiences)[central/ui-experiences#to-update-plan-changes-in-users-groups](https://docs.microsoft.com/en-us/dynamics365/business-central/ui-experiences)